#### ●授業時間中に小テストを実施しよう

滴習、実習授業などで毎回小テストを課している教 員も多いのでは? これがオンラインシステムで実施 可能です。マークシート形式の設問の場合、クリック 一つで採点まで自動で行います(ただし模範解答を作 成する必要有り)。

## ●時間外の授業補完に使ってみよう

学外からも 24 時間接続可能なため、練習問題を授 業時間外に課して予習・復習の助けにすることができ ます。授業内容の理解度を評価したり十分時間がとれ 。なかった部分の補完に利用することも可能です

#### ◉採点結果をダウンロードしよう

アンケートシステム同様、採点結果をダウンロード できます。誤答の多かった問題の抽出や習熟度が不十 。分な受講生の抽出に利用できます

# ● 5. 電子掲示板を活用しよう!

作成したグループ毎に、電子掲示板を作成すること が可能です。教員からアナウンスを流すのみではなく、 受講生の交流の場としても利用できます。ファイル添 付機能を使って課題を提出させることも可能です。こ の場合、受講生同士が作成した課題を相互に見ること ができるため、触発される場合もあります。受講生同 士で添削させたり、グループ課題を掲示板上で仕上げ 。たりすることも可能です

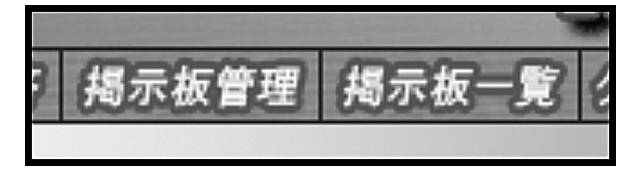

# (5) 6. パスワード変更をさせよう!

教員も学生も全学認証 ID でログインするシステム であるため、パスワードの管理が重要です。2008年 度より、入学したときに渡されたパスワードを長期間 使っている学生は、ログインできなくなります。時々 パスワードを変更することを指導しましょう。パス

ワードの変更方法は「情報処理」教科書に載っていま 。す

#### ●説明会申し込み

総合教育センターでは、オンライン学習支援システ 。ムのオンラインマニュアルを公開しています

http://www.cc.kochi-u.ac.jp/~tatukawa/OLLS4T.html 学生用

http://www.cc.kochi-u.ac.jp/~tatukawa/OLLS4S.html

また、説明会等、随時開催いたします。お申し込み は以下まで。

申込先:学務課総務グループ  $(gm04@kochi-u.ac.jp)$ 

#### **◎ Web 英語教材申し込み**

# Web 英語教材 ALC NetAcademy 2

TOEIC 対応のリスニング英語教材が利用可能です。 高知大学の学生で全学認証 ID を取得している新入生、 3年次編入生、大学院入学生は毎年4月に登録を行 います (在来生は登録済み)。IDとパスワードが、s ドメインのメールアドレス宛に送られます (\*\*\*\*@s. kochi-u.ac.jp)。4月以降に全学認証 ID を取得した学 生、大学院生、教職員で利用を希望される方、授業で 利用される教員(サブ管理者として受講生の学習履歴 を見る人)は申し込みが必要です。

申込先:学務課修学支援グループ・共通教育担当  $(gm06@kochi-u.ac.jp)$ 

#### ●グループワークで利用しよう

オンライン学習支援システムから、コミュニケー ションボードシステムに入れるようになります。現在 システム開発中!! 試行の後、皆さんにご利用いただ 。けるようになります

## 教員用

学生や保護者は、授業担当教員に対して単位の実 質化に見合った教育の質と量の提供を当然求める 。でしょう

学外から自由に閲覧できる Web ページで資料 を公開し、時間外の学生の学習を支援する試みを 早くから実践している教員もおられます。人文学 部では、独自のシステムを導入して先進的な取り 組みを行っていますが、残念ながら全てのサービ スを受けるためには、教員と学生の両方が人文学 部所属である必要があります。総合教育センター では、人文学部のシステムには及びませんが、全 学の教員と学生が自由に使うことができるシステ ム、「オンライン学習支援システム」(OLSS)を導 入しました。機能は少ないながらも、教員の工夫 次第で充分役に立つのではないかと思います。ど うぞおためしください。

# 学生の時間外学習を支援しよう

通常講義(1学期間15回授業で2単位)では、 授業時間を含み 90 時間の学習に対して単位が与 えられるという基準がありました。これを「単位 の実質化」と言います。授業時間は週休2日制に 伴い90分となりましたが、1回の授業で2時間 とカウントしています。従って、授業時間外に少 なくとも60時間の学習が求められます。大綱化 以降はこれを目安にすることとなっています。

一方で、現在の履修登録単位数の制限があるの は、これを基準としていることから実質的にはこ の基準 (90時間で2単位)が生きているといえ ます。残念ながら履修単位数の制限を設けた以降 も、「単位の実質化」の基準に届かない授業が多 く残っています。そのため、「高知大学の新入生 は暇をもてあましている」という声が、高等学校 の教員から聞こえてきます。授業料を払っている

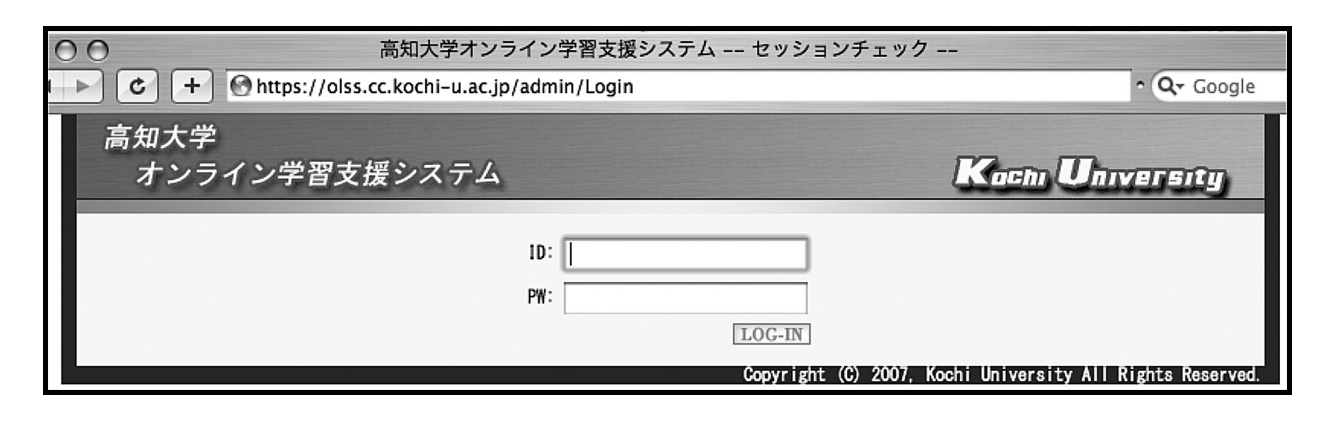

# オンライン学習支援システムを活用しよう

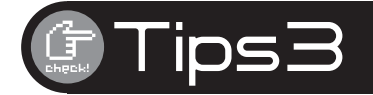

■ 高知大学総合教育センター・大学教育創造部門

# (コ) 1. ログインしよう!

全学認証 ID とパスワードでログインできます。

。今すぐログインしてみましょう

https://olss.cc.kochi-u.ac.jp/admin/Login (教員用)

https://olss.cc.kochi-u.ac.jp/Login (学生用)

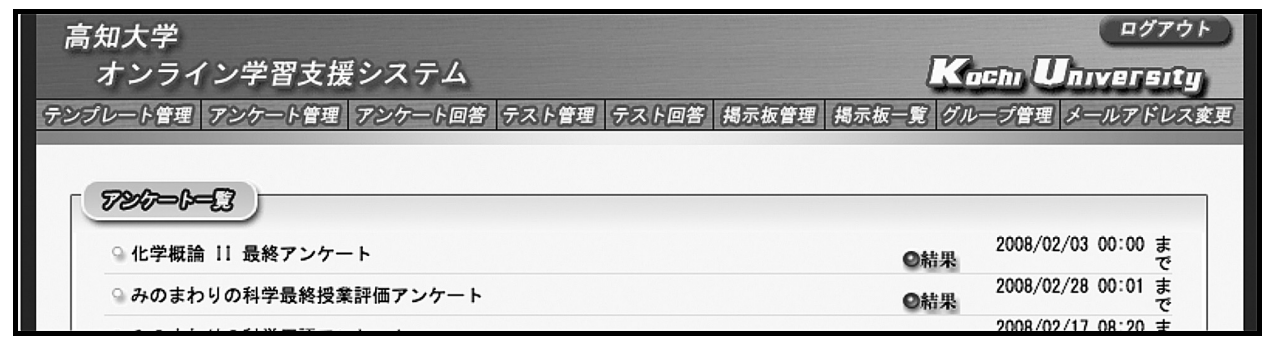

# 2. グループをつくろう!

を作成" グループ" する必要がありま す。グループを作成 するには以下の方 法があります。

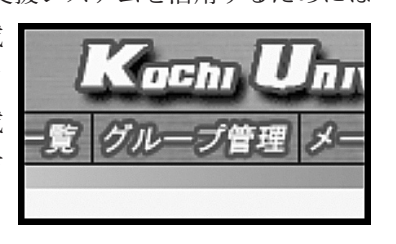

## ●学科・学年名簿から選ぶ

4月1日現在の在学生名簿一覧からメンバーを抽 出することが可能です。ゼミのメンバー、研究室のメ ンバー、複数の教員、所属・学年の異なる学生が混在 したグループも作成できます。

## ●受講生に申請させよう

オンライン学習支援システムを活用するためには

(グループ管理)の(新規作成)で、「学生に追加· 削除をさせる場合は、チェックを付けてください」の ところで(学生使用可)を選択すると、学生の申告に 。よってグループメンバーを登録することができます

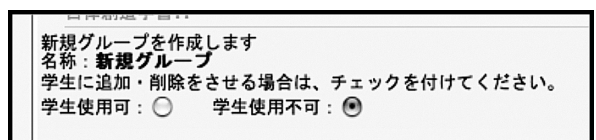

## ●履修登録情報から作成しよう

履修登録完了後は授業題目からグループを作成する ことができます。科目名や授業コードから検索可能で す。同一科目名で複数開講科目は注意してください。

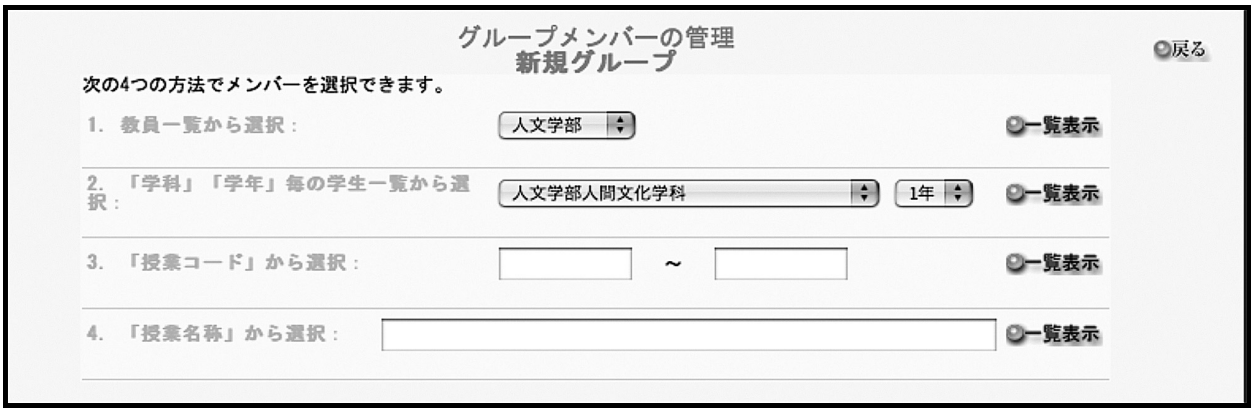

# (5) 3. アンケート機能を使おう!

グループに対してアンケートの実施ができます。自 動集計され、エクセルのファイルでダウンロードでき ます。

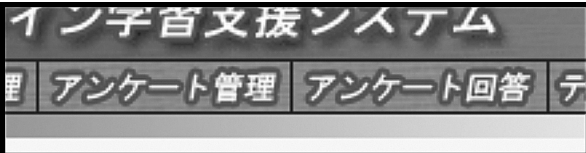

## ●いつでもどこでも使用可能です

回答用紙は必要ないので、設定していればいつでも 実施可能です。授業時間内だけ回答する設定も、時間 外に回答する設定も可能です。学外からアンケートの 実施、回答もできます。

# ●テンプレートを使ってアンケートを実施しよう

共通教育、情報教育委員会や総合教育センターで作 成したアンケートはテンプレートとして利用可能で す。このテンプレートをそのまま使用する場合は回答 。期間等の設定のみですぐに実施可能です

## ●出席確認に使ってみよう

アンケートシステムなのでアンケートにのみ使うと いう決まりはありません。教員の創意工夫で何にでも 使ってください。

学籍番号や氏名を回答させることで、出欠確認にも 利用できます。質問やクイズなどと組み合わせて回答 。させるのもアクティブラーニングとして効果的です

# ●事前アンケートを実施しよう

授業開始の際にアンケートを実施してみましょう。 シラバスでの約束事(授業方法・評価方法など)は了 承しているか? 受講に際して必要な能力をどれくら い有していると思っているか? この授業に何を期待 しているか? など質問してみましょう。

# ●授業評価アンケートを実施しよう

担当授業で養成しようとする能力が受講生にとって 身についていると実感されているか、追跡調査してみ ましょう。授業評価アンケートで満足度を聞くより役 立つ情報が得られること間違いなし! アンケート実 施教員は集計結果をエクセルのファイルでダウンロー ドできます。学籍コードを回答させておけば、個人毎 の表に加工して受講生自身の変化を視覚化でき、成長 が分かり易くなります。これを返してあげるのもやる 気↑に効果的です。

#### ■ 4.テスト機能を使おう

テンプレートのフォーマットに一手加えて自分の授

毎回授業の感想をカードで聞いている教員も多いの ではないでしょうか。フィードバックの際は切り貼り してコピーしたり自分で打ち直したり……結構大変で す。アンケートシステムを使えば電子化されるので、 Copy&Past で資料作成も簡単。授業でシステムにロ 。グインして集計結果を直接見せるのも効果的です

#### ●アンケート実施対象者にメールを出そう

アンケートの実施対象者にメールを送る機能がつい ています。これを使って対象グループメンバーにメー ルを出すことができます。メールアドレスは初期値と してグループウェア (sドメイン)のメールアドレス が登録されていますが、送信先を自分の携帯等に変更 。することも可能です

#### ●追跡調査を行ってみよう

アンケート機能と全く同じ方法でテストの実施が可 能です。ログイン情報から解答者氏名が付加されるた め、学籍番号等を書かせなくてもだれが解答したかわ かる点がアンケートシステムと異なります(不正受験 。(がしにくい

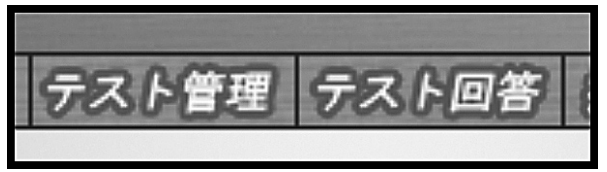

業に適した内容について質問してみましょう。

#### ●授業の感想を聞いてみよう